## **How to Post a Co-op on HireUC**

*Please note that BUSINESS MAJORS ONLY will be able to apply for co-ops posted on HIREUC.*

- 1.) Go to www.HireUC.com.
- 2.) Click the **Employer Login** and sign in using your credentials.
	- a. If you have not yet created a login, please select **Click here to register**, **Find Your Organization**, click **Continue** and complete the **Contact Information** section.
	- b. If you are unable to find your organization, select **Can't Find Your Organization** and complete both the Employer Information and Contact Information Section.

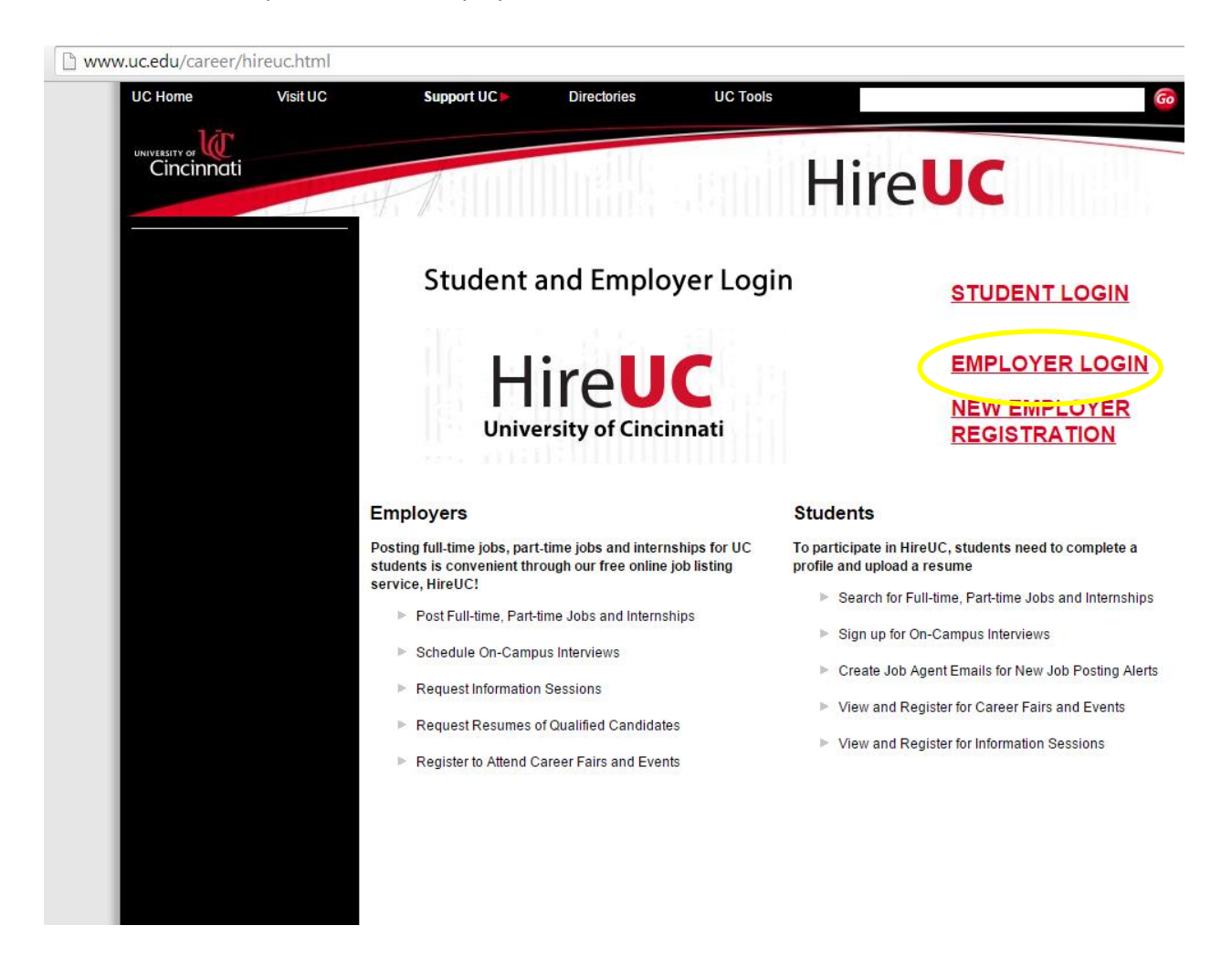

## 3.) Hover over the My Jobs tab and click New Job.

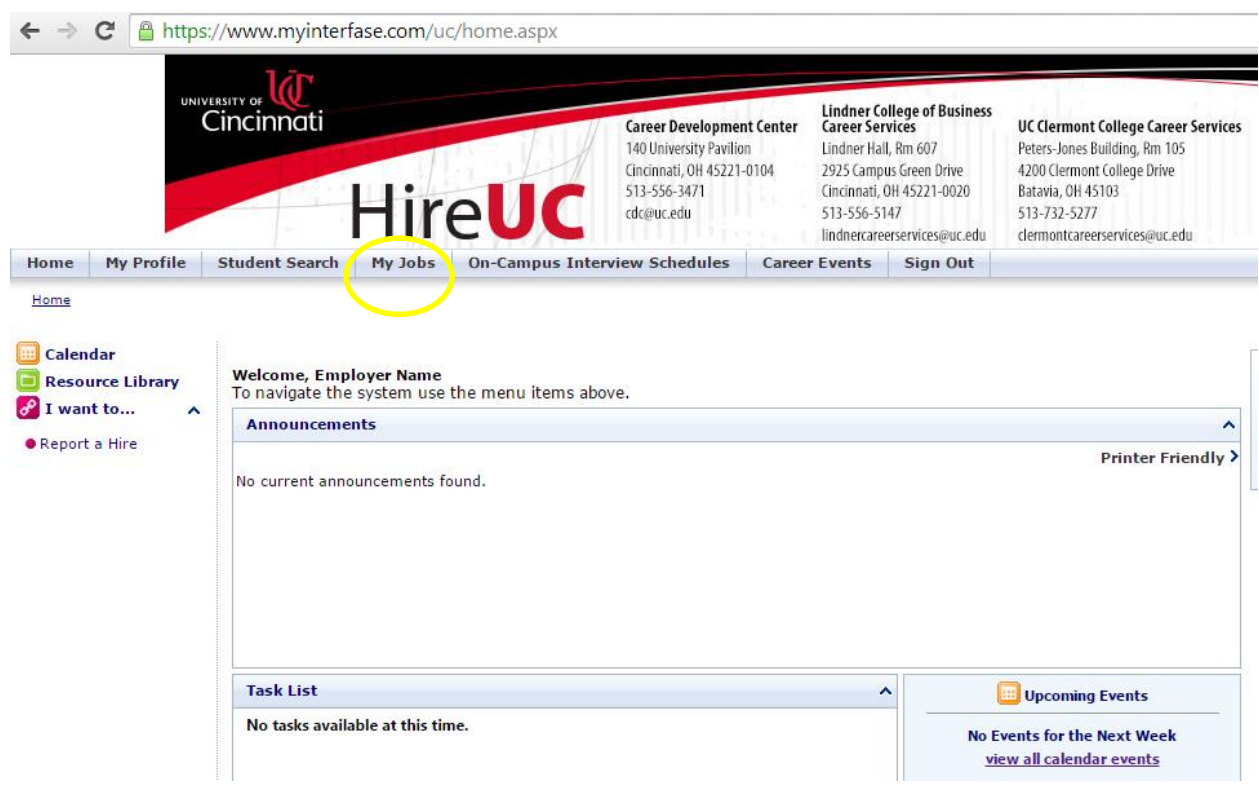

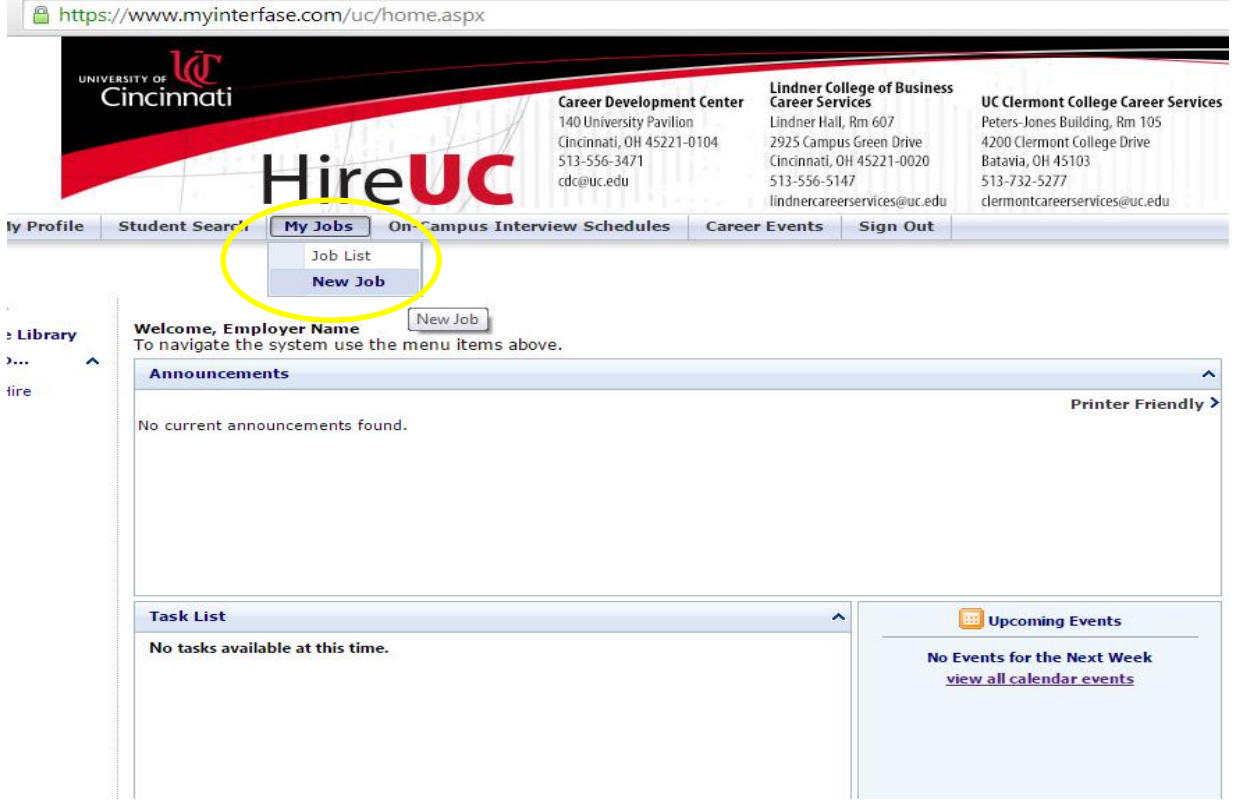

4.) Enter your job posting information in the Position Information section. All signs marked with an asterisk (\*) are required.

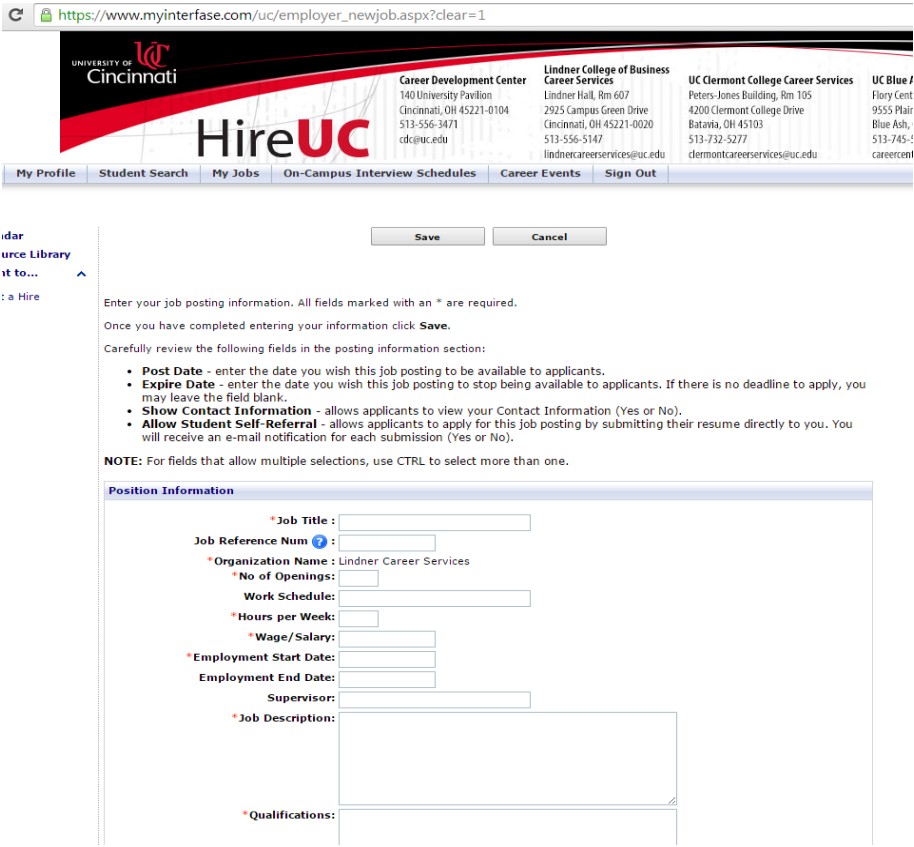

- 5.) Carefully review the following fields in the Posting Information section:
	- a. **Position Type** You must choose **Business Co-op** as the Position Type.
	- *b.* **Majors** Please note that business related majors are now divided into sub-categories. *Please note that BUSINESS MAJORS ONLY will be able to apply for co-ops posted on HIREUC.*
	- c. **Post Date** enter the date you wish this job posting to be available to applicants.
	- d. **Expiration Date** enter the date you wish this job posting to stop being available to students.
	- e. **Show Contact Info**  allows applicants to view your Contact Information (Yes or No).
	- f. **Allow Applications through HireUC-** allows students to apply for this job posting by submitting their resume directly to you. Please select **YES**.

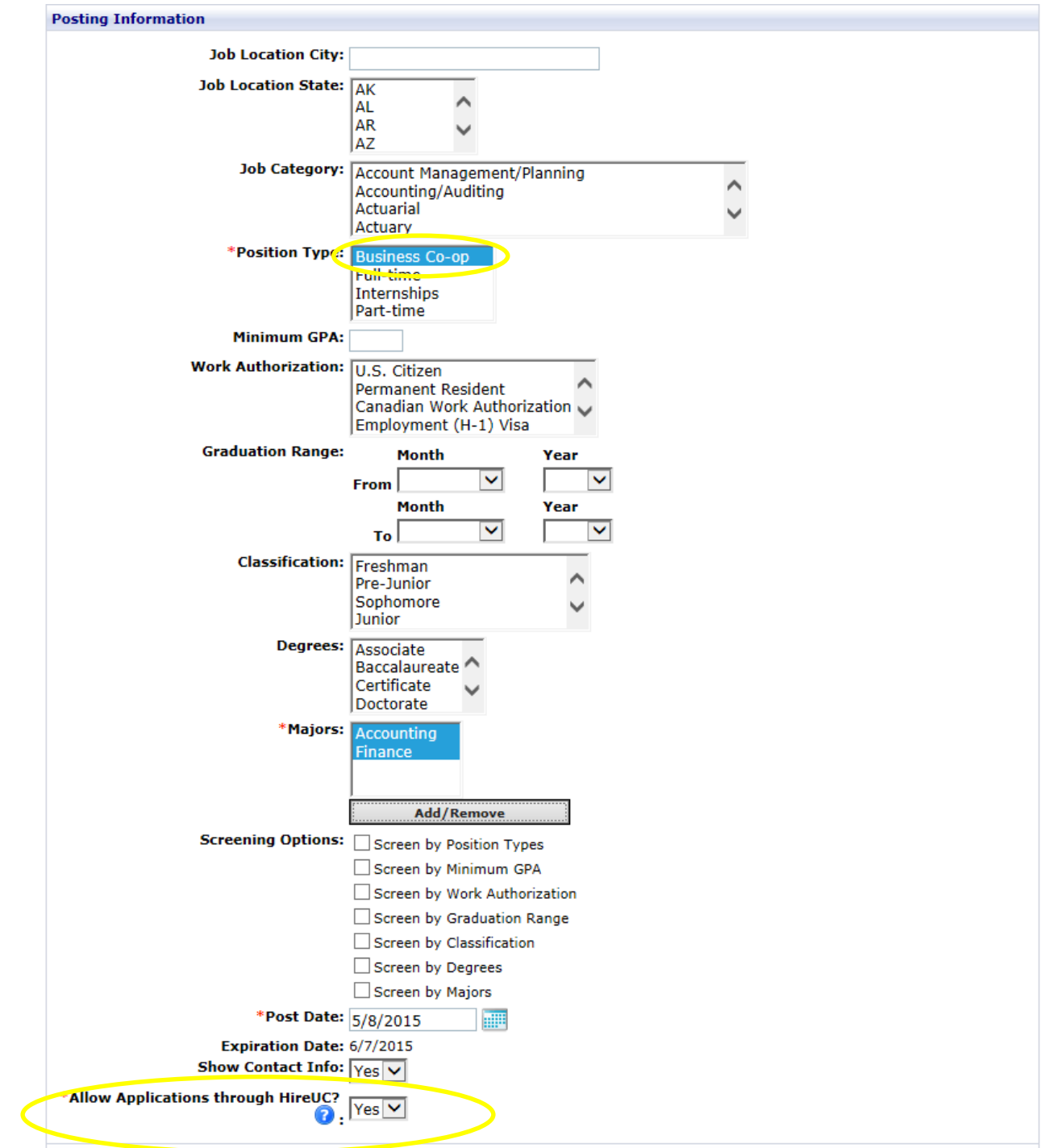

6.) Once you have entered all of the necessary information, click **Save**. The Lindner College of Business will subsequently review the co-op information before posting. Once the co-op is posted, the following timeline will apply.

## *Semester before co-op:*

- Weeks 1-4: Students apply for the co-op positions listed on HireUC.
- Week 4: Lindner Career Services bundles all resumes and sends them to employers at the end of week 4 for first round – students may continue to drop resumes to express interest, and employers can view these resumes in the system at any time.
- Beginning at week 5: Employers can contact students directly to schedule interviews at office location or on UC's campus.
- By week 10-11 (suggested): Offers extended to students
- When employer makes selection of the candidate(s) to fill the position(s), the student will notify Lindner Career Services.
- A member of our staff, Angie Lucas, will reach out to employers to confirm that the student has secured a co-op with the company.

## *Semester during co-op:*

- Employer completes final evaluation about student.
- Employer posts position in HireUC again, if another co-op is needed the next semester.

**Should you have any questions during this process, please contact Lindner Career Services Center at [cobcarsv@ucmail.uc.edu](mailto:cobcarsv@ucmail.uc.edu) or 513-556-5147 (Lindner Hall 607).**